## **TUTO TP Arduino : Mesure de Pression**

1-) ouvrir le logiciel Arduino

La LED verte s'allume.

La page ci-dessous s'ouvre.

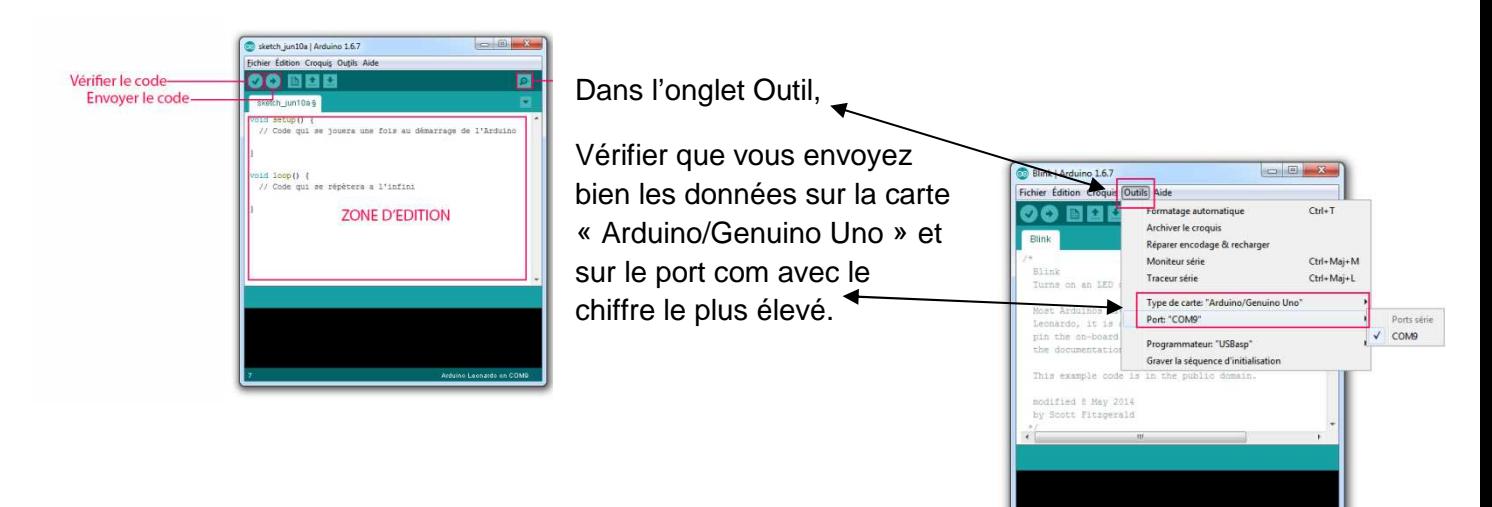

2) nous allons utiliser un capteur Pression Grove que nous allons relier sur le port A0 de la plaque grove comme ceci :

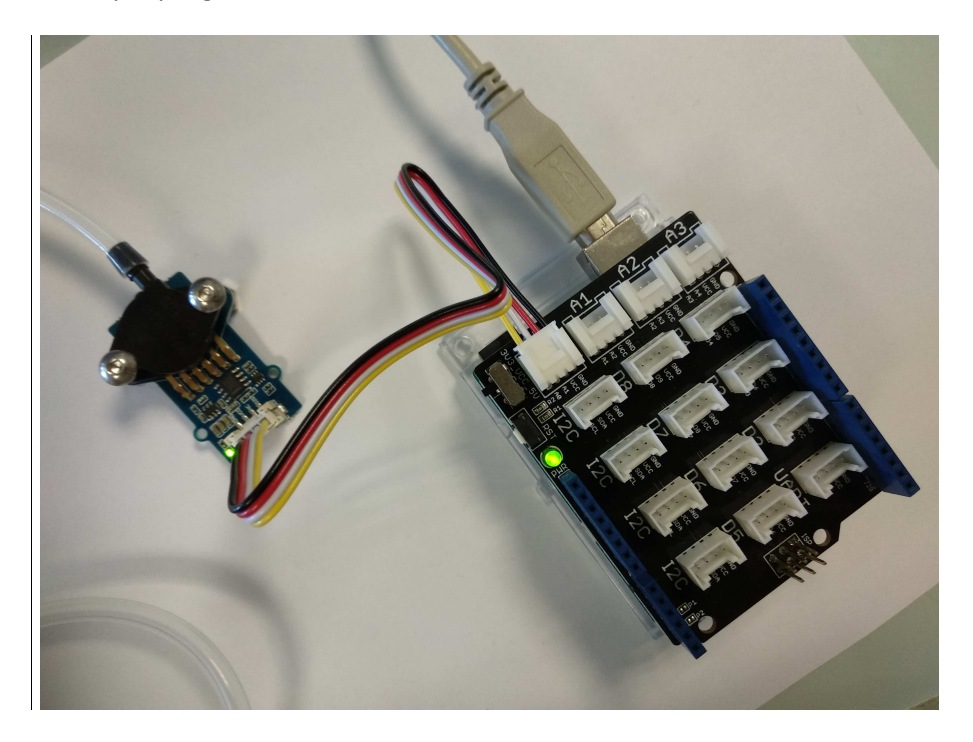

3) réalisation du programme Arduino :

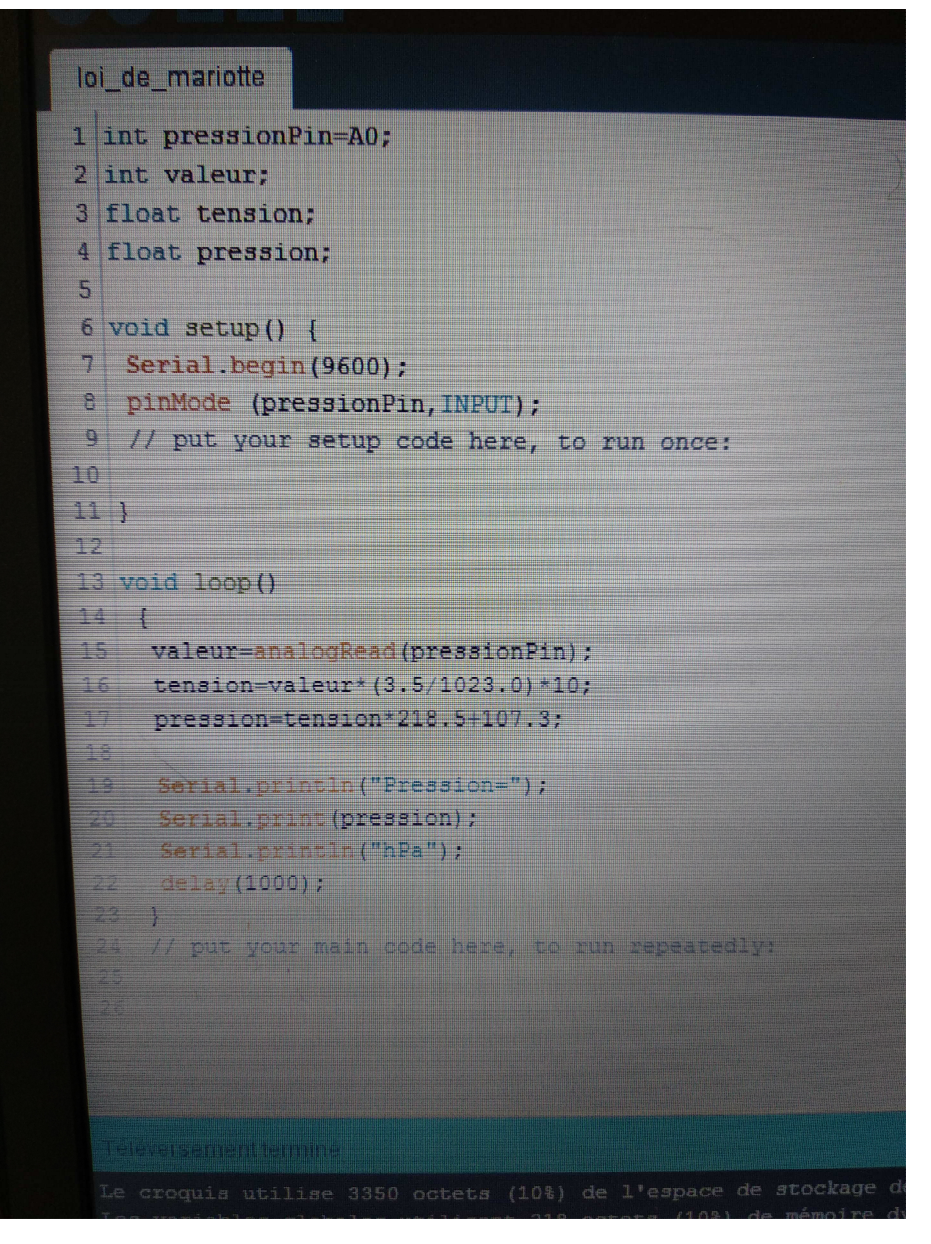

4-) une fois le programme correct, cliquer sur Vérifier le code, puis si il est validé (notification dans la zone en bas de la page d'écriture), cliquer sur envoyer le code « téléverser »

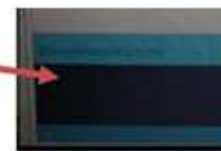

Attendre quelques secondes pour que le microcontrôleur reçoive l'information.

Placer la seringue sur 60mL avec le tuyau souple, au bout du capteur.

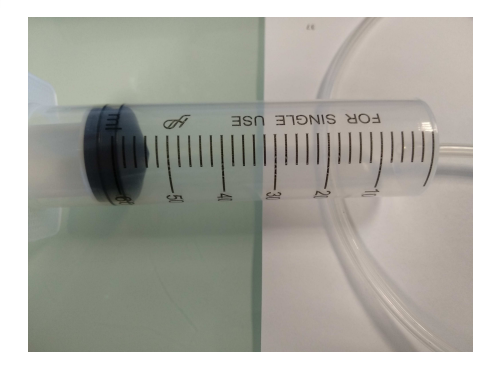

5) lecture de la pression, dans le moniteur série : Cliquer sur l'icône en

haut à droite. Un moniteur, qui affiche la valeur de la pression apparaît. Faites avancer la seringue de 10mL en 10mL et relever la pression correspondante.

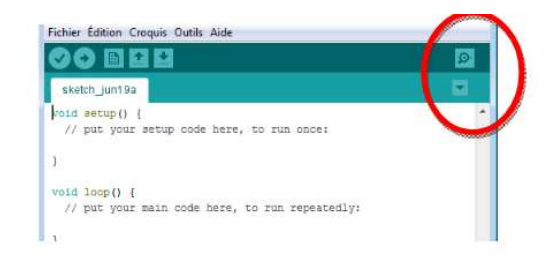

Les valeurs trouvées sont cohérentes.

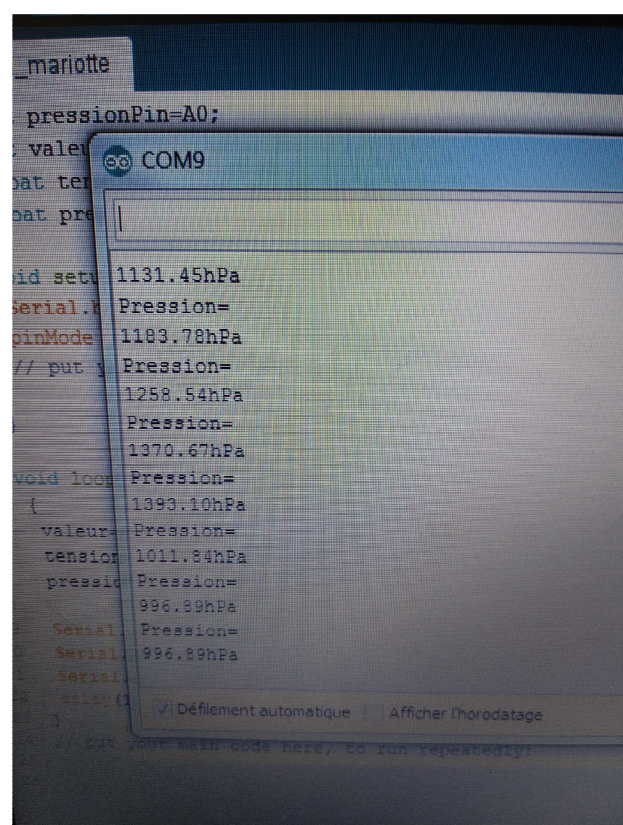